# Malware Analysis Report [Sample1.exe]

**Prepared by**: Sameer Patil

**Mentors**: Amit Malik & Monnappa KA

**[SecurityXploded Student Mentorship Programme]**

#### **General Information**

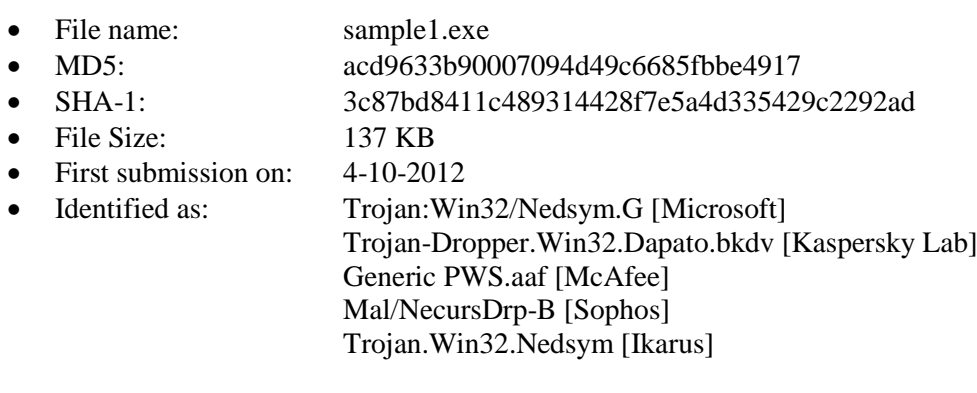

#### **Analysis Overview:**

Sample1.exe being identified as Win32/Nedsym.G is a trojan that distributes spam email messages. It also collects information about the affected computer, and sends it back to its command and control (C&C) server.

## **Technical Analysis**

1. When executed, the trojan drops a copy of itself in the "%UserProfile%\Application Data" folder:

```
[Excerpt from CaptureBat analysis report]
file: Write C:\sample1.exe -> C:\Documents and Settings\Administrator\Application Dat<mark>b\WMPRWISE.EXE</mark>
```
2. Trojan:Win32/Nedsym.G modifies the "Microsoft Firewall 2.9" registry entry to ensure that its copy executes at each Windows start:

```
[Excerpt from Regshot analysis report]
HKU\S-1-5-21-1606980848-1614895754-682003330-500\Software\Microsoft\Windows\CurrentVersion\Run\Microsoft
Firewall 2.9: "C:\Documents and Settings\Administrator\Application Data\WMPRWISE,EXE"
```
Here % UserProfile% refers to the folder which for Windows XP, 2000 and NT is  $C:\overline{D}$  C:\Documents and Settings\ $\langle$ user $\rangle$ ; and for Windows Vista, 7 and 8 is C:\Users\ $\langle$ user $\rangle$ .

3. The trojan creates a new process in the system and drops two DLL components which replaces the file *DESKTOP.INI* and creates *NTUSER.DAT* in the same folder.

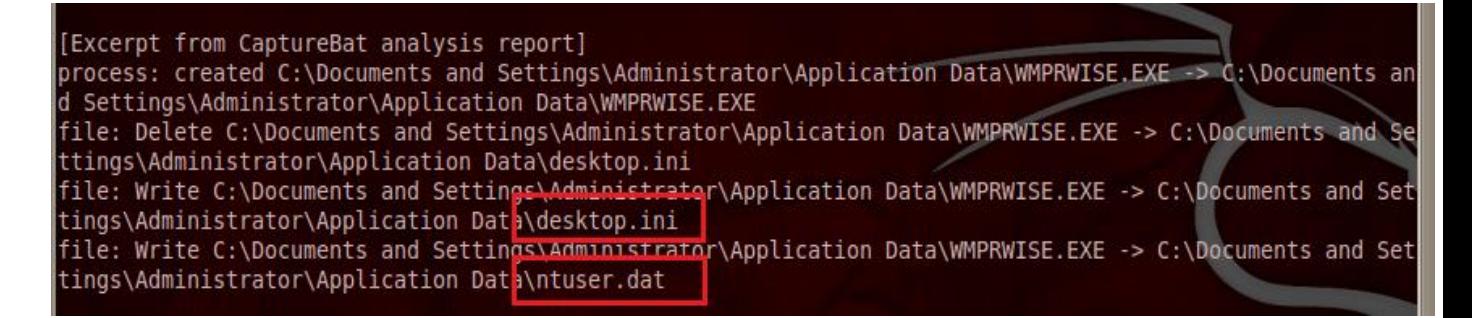

The component file, *DESKTOP.INI*, is used for encrypting the communication with the C&C server, while *NTUSER.DAT* is used for compressing the information sent to the C&C server.

4. The trojan also creates the following registry entries in order to determine the identity of the affected computer:

In subkey: *HKLM\SOFTWARE\Microsoft\Internet Explorer\LowRegistry* Sets value: "*SavedLegacySettingsML*" With data: <generated user ID>

### [Excerpt from Regshot analysis report]

HKU\S-1-5-21-1606980848-1614895754-682003330-500\Software\Microsoft\Internet Explorer\ LowRegistry\SavedLegacySettingsML: 32 30 39 39 38 37 36 35 36

- 5. Win32/Nedsym.G creates mutex "MSCTF.Shared.MUTEX.LDR" in order to verify if another copy of the trojan is running in the affected computer.
- 6. It makes DNS requests for domain names like feedweb.dnsymsdn.net and axabw.ru trying to connect to its C&C servers.

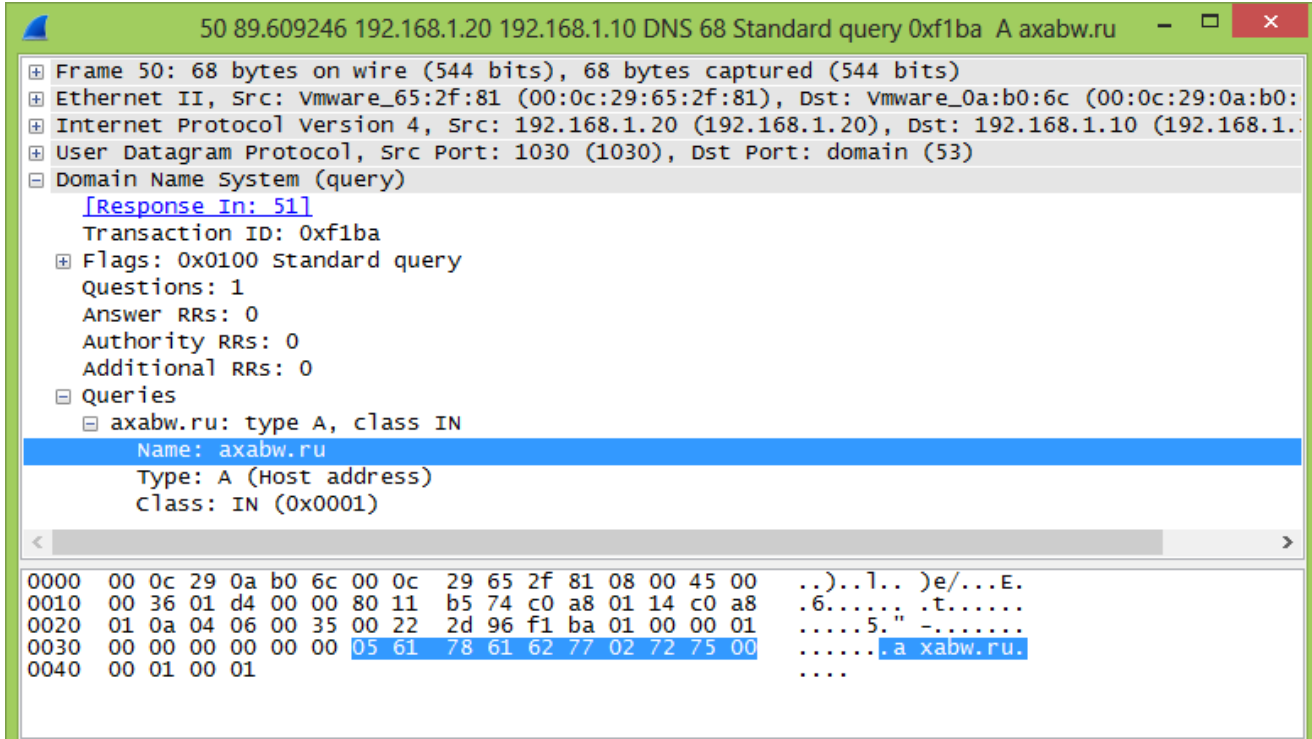

7. Trojan:Win32/Nedsym.G retrieves configuration data about its spam details, templates and SMTP servers from its C&C server.

For this it generates a random IP in the range of 217.20.255.255 (based on date and time) and tries to access the following pages through HTTP Post method in order to send and access information to and from its C&C server.

- */stat1.php*
- */stat2.php*
- */logacc.php*
- */error.php?*
- /*u.php?*
- */smtps.php*

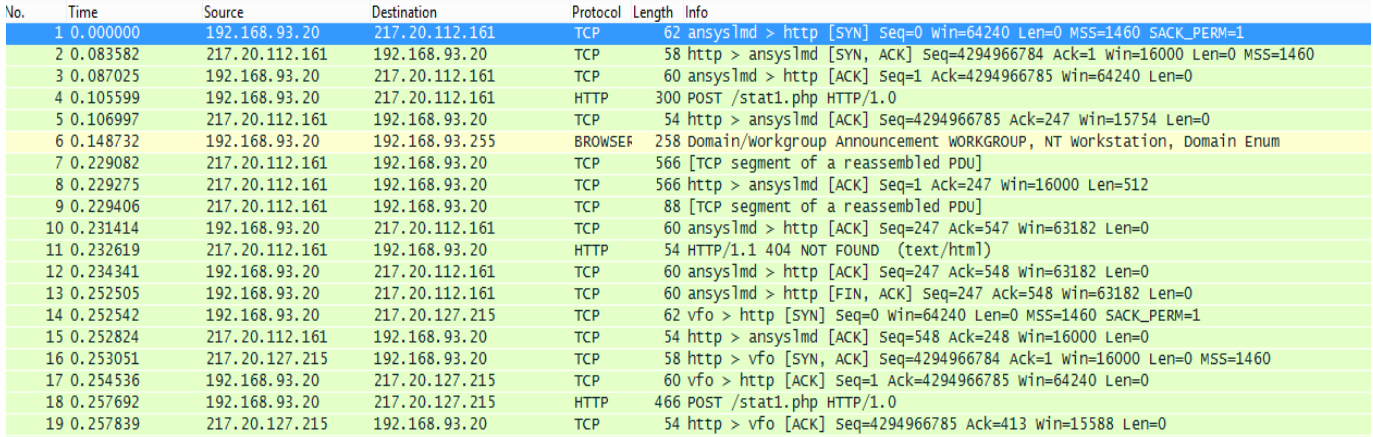

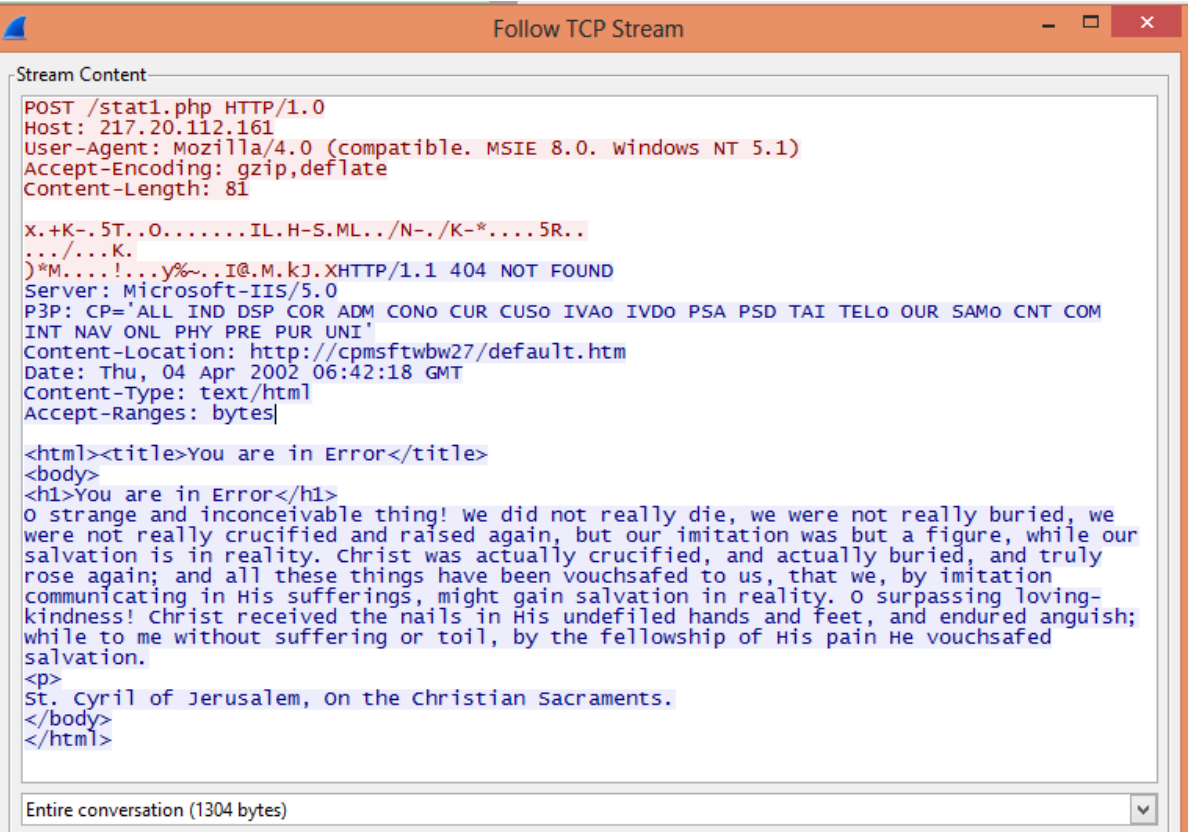

## **Memory Analysis using Volatility**

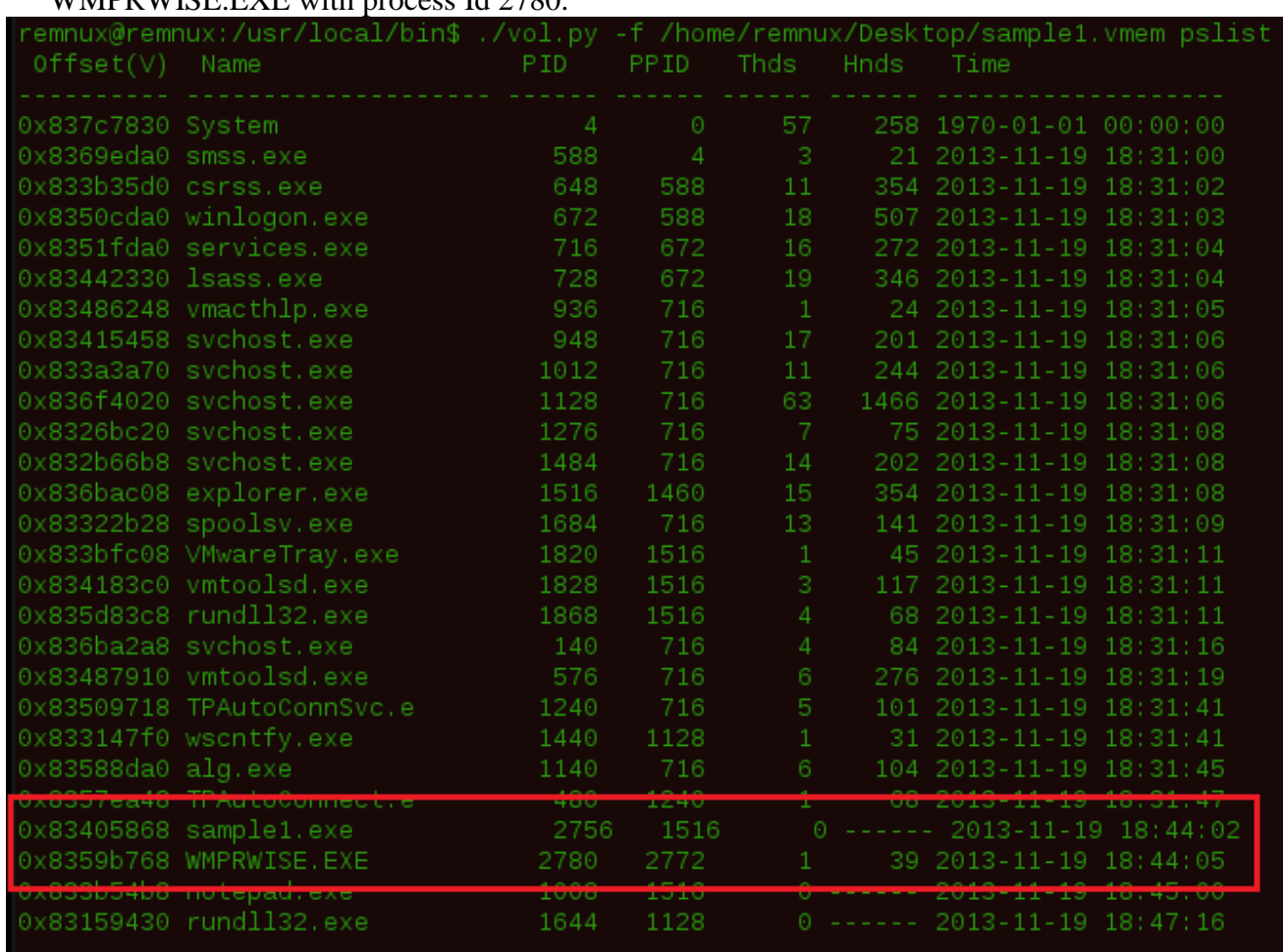

1. View the current running processes. The executable creates a new process WMPRWISE.EXE with process Id 2780.

2. Check the DLLs imported by WMPRWISE.EXE. It imports two suspicious DLLs: desktop.ini and ntuser.dat.

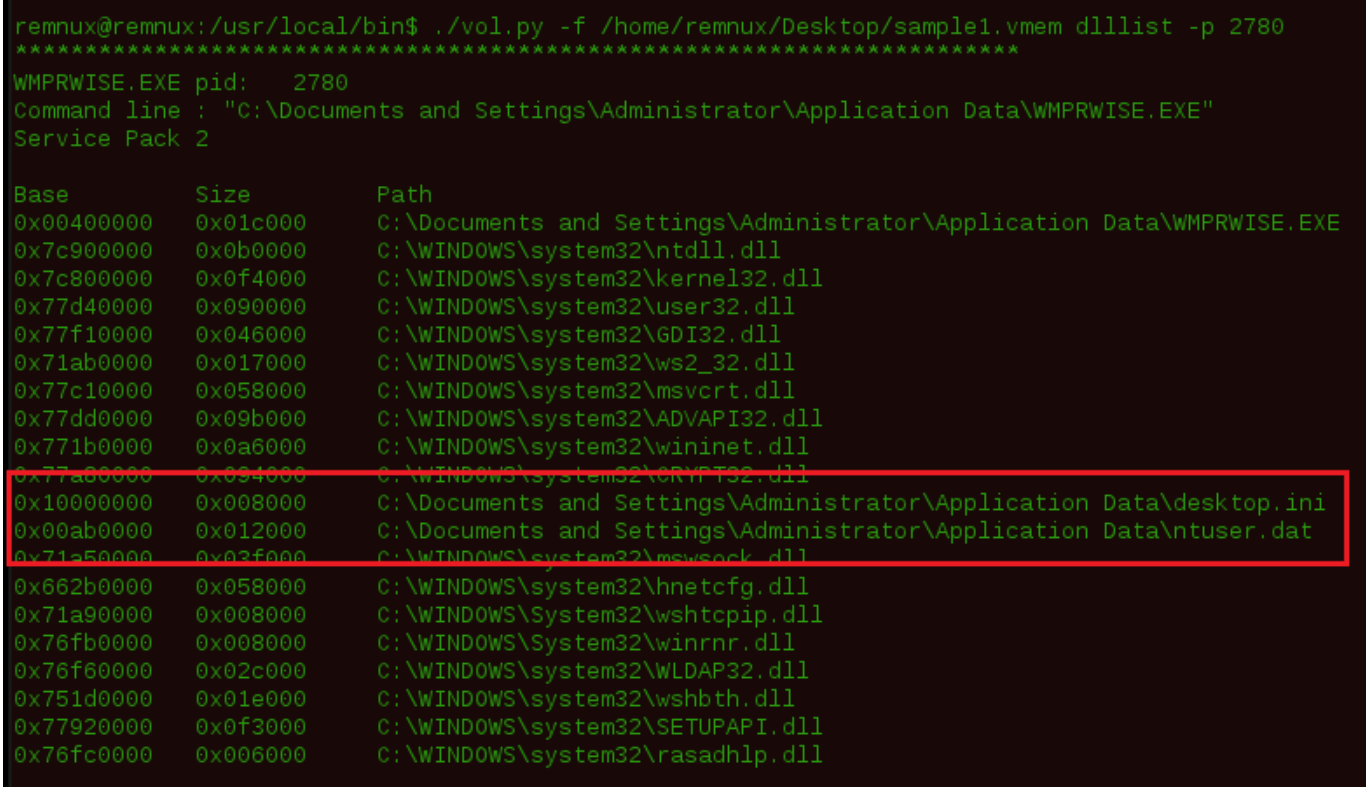

3. Dump the DLLs from the memory addresses where they are located in memory.

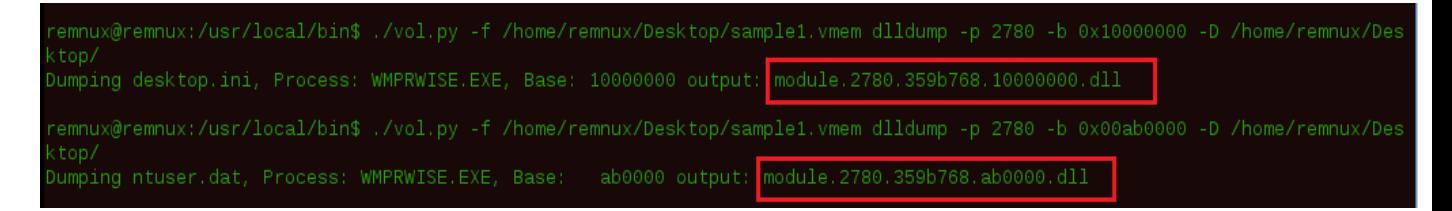

The dump file of desktop.ini DLL is identified as Trojan.Win32.Agent.9512.